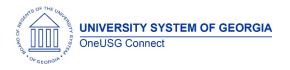

The purpose of these Release Notes is to inform OneUSG Connect technical staff and functional users of the scheduled 3.0 release of University System of Georgia (USG) functional application enhancements.

OneUSG Connect Release 3.0 is currently scheduled for Sunday, March 25, 2018.

# Release HREL 3.0

| General Information |                                                                                                    |
|---------------------|----------------------------------------------------------------------------------------------------|
| Known Issues        | Resolutions to the following Known Issues have been included in this release:                                                                                                    |
|                     | KI9.2-005-CA - Department Budget Table Not Updated<br>When Project or Grant End Dates Changed<br>Resolved issue related to Funding End Date not<br>populating on Department Budget Earnings when<br>Projects are added/changed in GeorgiaFIRST Financials. |
|                     | KI9.2-003-ESS - Monthly Schedule Tile Not Working<br>Monthly Schedule Tile is now working so employees can<br>click on the tile and view their schedule in OneUSG<br>Connect without getting an error.                                                     |

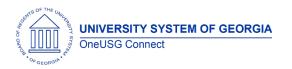

#### OneUSG Connect Release Notes

### Module Specific Information

#### Benefits Administration (BN)

#### **Reports/Queries**

| Future Effective Dated<br>Reporting and Performance | In a previous release, a security update was<br>made to queries against the Job table to<br>include future dated rows. This caused other<br>queries that were joined to the Job table to<br>return the incorrect number of rows.                 |
|-----------------------------------------------------|----------------------------------------------------------------------------------------------------|
|                                                     | This correction is making the same security<br>updates to other tables within PeopleSoft.<br>Benefits queries now return the correct rows<br>of data. Existing queries, as well as new<br>queries created manually, are included in<br>this fix. |
|                                                     | Navigator > Reporting Tools > Query > Query<br>Viewer or Query Manager                                                                                                    |

#### Commitment Accounting (CA)

| Encumbrance True Up Process | The Encumbrance True Up process was            |
|-----------------------------|------------------------------------------------|
| p                           | redesigned so encumbrance adjustment           |
|                             | entries are created for changes in Position    |
|                             | Data, Job Data and Position Funding.           |
|                             | This process will be run by the Shared         |
|                             | Services Center, not by practitioners at the   |
|                             | institutions.                                  |
| Modifications to Retro      | Modifications to Retro Distribution process to |
| Distribution Process        | allow practitioners to select/approve Direct   |
|                             | Retros that include earn dates from the        |
|                             | previous fiscal year.                          |
|                             | Navigator > Payroll for North America >        |
|                             | Payroll Distribution > Commitment              |
|                             | Accounting USA > Process Direct Retro Distr    |

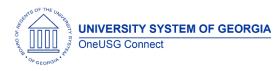

#### **Reports/Queries**

| Enhancements to Invalid<br>Funding Report | Enhancements were made to Invalid<br>Funding Report to identify funding<br>distributions percentages not equal to 100%<br>and to identify Departments with invalid<br>Commitment Accounting flags. |
|-------------------------------------------|----------------------------------------------------------------------------------------------------|
|                                           | Navigator > oneusg > Commitment<br>Accounting > Invalid Funding Report                                                                                                    |

## Faculty Events (MFE)

| Academic Rank Field No<br>Longer Populated from Position | Currently the Home Rank field on Create<br>Tenure Data is populating based on the<br>Academic Rank field from Position and this<br>was set to be 006-No Rank for all positions.                                                                    |
|----------------------------------------------------------|----------------------------------------------------------------------------------------------------|
|                                                          | With this release, the Academic Rank field<br>on Position will no longer be populated and<br>MFE practitioners will set the academic rank<br>of the faculty member on Create Tenure<br>Data (the authoritative source for faculty<br>information). |
|                                                          | Navigator > Organizational Development ><br>Position Management > Maintain<br>Positions/Budgets > Add/Update Position<br>Info                                                                                                    |

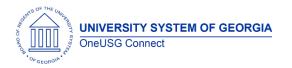

**Release Notes** 

## Employee and Manager Self-Service (ESS/MSS)

| Preferred Email Address<br>Changes                                                                   | Email addresses in Employee Self Service<br>(ESS) will now have email type "Business"<br>listed as preferred. This is required and<br>cannot be changed by the employee.<br>Employee Self Service > Personal Details > |
|----------------------------------------------------------------------------------------------------|----------------------------------------------------------------------------------------------------|
| New Campus Address<br>Functionality<br>(Georgia Southern University<br>and Georgia State University) | Contact Information<br>Employee Self Service: Campus address, if<br>applicable to your institution, can now be<br>entered via ESS. Changes in ESS will be<br>submitted to your Campus Address<br>Administrator.        |
|                                                                                                    | Employee Self Service > Personal Details Tile<br>> Campus Address                                                                                                    |
|                                                                                                    | <b>Campus Address Administrator:</b> The Campus<br>Address Administrator must approve change<br>requests initiated in ESS before the updates<br>will be completed in the database.                                     |
|                                                                                                    | Navigator > Manager Self Service > Job and<br>Personal Information > Approve Address<br>Change                                                                                                    |
|                                                                                                    | Campus address information cannot be<br>changed on the Person Profile and must be<br>managed through the campus address<br>panel itself by the Campus Address<br>Administrator.                                        |
|                                                                                                    | Navigator > Workforce Administration ><br>Personal Information > Maintain EE Campus<br>Address                                                                                                    |

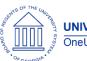

**Release Notes** 

| Changes to Position and<br>Funding Request Forms                             | Manager Self Service (MSS) requests to add<br>or change position and funding will no<br>longer require job codes or combo codes.                                                                                                    |
|------------------------------------------------------------------------------|----------------------------------------------------------------------------------------------------|
|                                                                              | Manager Self Service > My Team > Related<br>Actions > Position and Funding                                                                                                    |
|                                                                              | In addition, position requests in MSS now<br>have fields for proposed job profile<br>information related to the Careers module<br>(i.e. job summary, job duties, preferred<br>qualifications, and required qualifications).<br>These fields are optional and will populate<br>based on the job code associated with the<br>non-person profile. Non-person profiles are<br>managed in Workforce Development.  |
|                                                                              | Navigator > Workforce Development ><br>Profile Management > Profiles > Non-person<br>Profiles                                                                                                    |
| Change to Submission Message<br>for Degrees, Licenses, and<br>Certifications | Currently, employees receive an email<br>notification that the degree, license, or<br>certification has been submitted for<br>approval.                                                                                                    |
|                                                                              | With this release, the employee will receive a message after submitting that "The degree, licensure or certification request will not be approved until the appropriate supporting documentation, in the form of an original transcript for degrees or primary source verification for licensure and certifications, is submitted to the appropriate office." The employee will then click 'Ok' to continue. |
|                                                                              | Employee Self Service > Degrees and<br>Certificates > Degrees                                                                                                    |
|                                                                              | Employee Self Service > Degrees and<br>Certificates > Licenses and Certifications                                                                                                    |

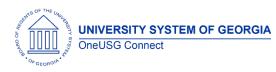

#### Reports/Queries

| Reports/Queries                       |                                                                                        |
|---------------------------------------|----------------------------------------------------------------------------------------|
| New Query:<br>BOR_APPROVAL_TR_DETAILS | The BOR_APPROVAL_TR_DETAILS query will allow practitioners to query MSS transaction    |
| DOR_APPROVAL_IR_DETAILS               | approvals by EMPLID and date.                                                          |
|                                       |                                                                                        |
|                                       | Navigator > Reporting Tools > Query > Query                                            |
| Degre Changes                         | Viewer or Query Manager                                                                |
| Page Changes                          | 1                                                                                      |
| New Manager Self Service              | The Manager Self Service Request Inquiry                                               |
| Inquiry Page                          | page allows managers and practitioners to review historical MSS transactions by        |
|                                       | department, EMPLID, supervisor ID, initiator,                                          |
|                                       | date range, transaction type, and status.                                              |
|                                       | Novigotor, ROD Customizations, Manager                                                 |
|                                       | Navigator > BOR Customizations > Manager<br>Self Service Inquiry                       |
| New Manager Self Service              | The Manager Self Service Request Form                                                  |
| Request Form                          | allows managers to submit miscellaneous                                                |
|                                       | requests to HR. Examples include data                                                  |
|                                       | changes, requests for leaves of absence, or requests to rescind retirement. These      |
|                                       | transactions are typically entered directly by                                         |
|                                       | the HR practitioner.                                                                   |
|                                       | Manager Self Service > My Team > Related                                               |
|                                       | Actions > Forms > Submit Manager Self                                                  |
|                                       | Service Request                                                                        |
| New Security Request Form             | The Security Request Form allows managers                                              |
|                                       | to request additional security for workflow                                            |
|                                       | roles, query permissions, and administrator roles.                                     |
|                                       | 10105.                                                                                 |
|                                       | Note: Users may experience a warning                                                   |
|                                       | message noting the "maximum number of                                                  |
|                                       | records found" This is the result of                                                   |
|                                       | PeopleSoft delivered functionality that<br>limited the number of rows returned to 300. |
|                                       | This is a warning only and does not prevent                                            |
|                                       | managers from submitting security requests.                                            |
|                                       | Manager Self Service > My Team > Related                                               |
|                                       | Actions > Forms > Submit Security Request                                              |

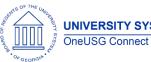

**Release Notes** 

| Additional Timesheet Search<br>Information for Employees with<br>Multiple Records | Department Description and Department ID<br>is now listed when employees with multiple<br>jobs need to select their appropriate EMPL<br>record to record time on their timesheet. This<br>gives employees a better, more descriptive<br>selection criteria. |
|-----------------------------------------------------------------------------------|----------------------------------------------------------------------------------------------------|
|                                                                                   | Employee Self Service > Time and Absence ><br>Weekly Timesheet > Select the look up icon<br>(magnifying glass) for the Select Job field ><br>Select Empl Record for the job recording<br>time.                                                              |

### Human Resources (HR)

### Page Changes

| New PPGRA (Part-time<br>Professors & Graduate<br>Assistants) Functionality | PPGRA allows for appointment and<br>reappointment for part-time faculty and<br>graduate assistants (Pay Groups P and G).                                              |
|----------------------------------------------------------------------------|----------------------------------------------------------------------------------------------------|
|                                                                            | A process is then run from the PPGRA page<br>to load compensation on job data and job<br>earnings distribution. PPGRA also tracks<br>appointment start and end dates. |
|                                                                            | For institutions utilizing PPGRA, the configuration is similar to what was in ADP, with a user-friendly interface.                                                    |
|                                                                            | Navigator > BOR Customizations > PPGRA                                                                                                    |

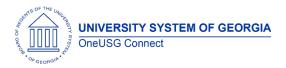

**Release Notes** 

## Payroll (PY)

## Page Changes

| Changes to Adjustment       | Practitioners were experiencing issues with                          |
|-----------------------------|----------------------------------------------------------------------|
| Spreadsheets and Additional | the Excel to CI format for Earnings                                  |
| Pay Spreadsheet Uploads     | Adjustments, Deduction Adjustments and                               |
| r ay spicausneet opioaus    | Additional Pay. A CSV file upload process                            |
|                             | will replace the Excel to CI so practitioners                        |
|                             | can upload:                                                          |
|                             |                                                                      |
|                             | Earnings Adjustment Spreadsheets                                     |
|                             | Navigator > Payroll for North America >                              |
|                             | Payroll Customization > Earnings Adjustment                          |
|                             | Load                                                                 |
|                             | Deduction Adjustment Spreadsheets                                    |
|                             | Navigator > Payroll for North America >                              |
|                             | Payroll Customization > Deductions                                   |
|                             | Adjustment Load                                                      |
|                             | Poth those spreadsheats will load the                                |
|                             | Both these spreadsheets will load the employee data to the Automated |
|                             | Adjustments page. Once the employee                                  |
|                             | data has been reviewed the practitioner will                         |
|                             | load the Automated Adjustments:                                      |
|                             |                                                                      |
|                             | Automated Adjustments Load                                           |
|                             | Navigator > Payroll for North America >                              |
|                             | Payroll Customization > Automated<br>Adjustments Load                |
|                             |                                                                      |
|                             | A CSV file upload will also be available for                         |
|                             | loading directly to the Additional Pay page:                         |
|                             |                                                                      |
|                             | Additional Pay Load                                                  |
|                             | Navigator > Payroll for North America ><br>Additional Pay Load       |
|                             | Additional Load                                                      |
|                             | Job Aids and Templates are being created                             |
|                             | and should be available soon.                                        |

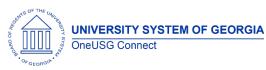

**Release Notes** 

| Custom and Delivered Payroll<br>Presheet Audit Reports Now<br>Combined | Currently, practitioners need to run the<br>custom report and the delivered report<br>separately. These are now combined so<br>practitioners will only need to run the Payroll<br>Presheet Audit Report. |
|------------------------------------------------------------------------|----------------------------------------------------------------------------------------------------|
|                                                                        | Navigator > Payroll for North America ><br>Payroll Customizations > Payroll Presheet<br>Audit Report                                                                                                    |

#### Time and Labor (TL)

| INDUNICATIONS TO EXISTING                                                                         | 10000000                                                                                                    |
|---------------------------------------------------------------------------------------------------|----------------------------------------------------------------------------------------------------|
| New Time and Labor Rule for<br>NRA Non-Exempt Employees                                           | The rule will convert timesheet entered Time<br>Recording Codes (TRCs) into TRCs used<br>specifically for Non-Resident Alien (NRA) pay<br>processing using data setup criteria on<br>Federal Tax data. Time Admin will determine<br>if time entered needs to be re-classed into<br>NRA TRCs. The NRA TRCs are mapped to<br>specific earnings codes configured for NRA<br>employees. |
| New Time and Labor Rule<br>for Screen Actors Guild (SAG)<br>Employees<br>Georgia State University | Time and Labor rule will calculate overtime<br>based on given requirements for Screen<br>Actors Guild (SAG). SAG employees are<br>identified as having the following<br>Department ID's:                                                                                                    |
|                                                                                                   | <ul> <li>92020002 and 920200060 <ul> <li>Empl_Type = 'H'</li> </ul> </li> <li>Submitting time worked in excess of 10 hours daily are to be paid at 2.0x hourly rate.</li> <li>Hours worked over 40.0 per week are to be paid at 1.5x hourly rate.</li> </ul>                                                                                                    |
| New Time and Labor Rule for<br>California Non-Exempt<br>Employees                                 | Created Time and Labor rules for California<br>overtime calculations. Non-exempt<br>employees living and working in California<br>will have overtime calculated using the<br>delivered California overtime calculation<br>rules.                                                                                                    |

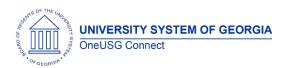

**Release Notes** 

| Reported Time Approval<br>Security Changes for<br>Practitioners | Practitioners, TL Approvers, and Reports To<br>Managers are now able to approve<br>Reported Time via the timesheet. |
|-----------------------------------------------------------------|----------------------------------------------------------------------------------------------------|
|                                                                 | Navigator > Manager Self Service > Time<br>Management > Approve Time > Reported<br>Time                             |
|                                                                 | Manager Self Service > Team Time > Report<br>Time                                                                   |
|                                                                 | Manager Self Service > Approvals                                                                                    |

| Other Notes                     |                                                                                                    |
|---------------------------------|----------------------------------------------------------------------------------------------------|
| Next Scheduled<br>Release       | OneUSG Connect <b>Release 3.10</b> is currently scheduled for <b>Friday</b> , <b>April 27</b> , <b>2018</b> . You will receive a reminder of when this update will occur. |
| More Information<br>and Support | For business impact emergency issues, contact OneUSG Connect immediately at 877-251-2644 (Toll Free) or sscsupport@ssc.usg.edu.                                           |